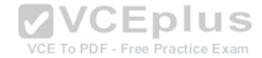

C9530-001.exam.36q

Number: C9530-001 Passing Score: 800 Time Limit: 120 min

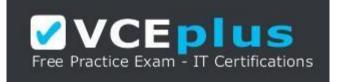

VCE to PDF Converter : <u>https://vceplus.com/vce-to-pdf/</u> Facebook: <u>https://www.facebook.com/VCE.For.All.VN/</u> Twitter : <u>https://twitter.com/VCE\_Plus</u> Google+ : <u>https://plus.google.com/+Vcepluscom</u> LinkedIn : <u>https://www.linkedin.com/company/vceplus</u>

https://vceplus.com

C9530-001

IBM Integration Bus v10.0, Solution Development

www.vceplus.com - VCE Exam Simulator - Download A+ VCE (latest) free Open VCE Exams - VCE to PDF Converter - PDF Online

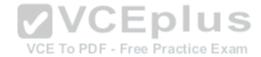

#### Exam A

#### **QUESTION 1**

A developer creates a message flow that uses a DecisionService Node. Which command must the developer use before deploying the message flow?

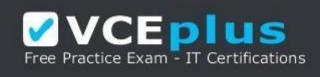

# https://vceplus.com

- A. mqsicvp
- B. mqsimode
- $\pmb{\mathsf{C}}\text{. mqsichangebroker}$
- D. mqsichangeproperties

Correct Answer: B Section: (none) Explanation

#### Explanation/Reference:

Explanation:

Before you deploy message flows that contain a DecisionService node, you must enable the mode extension by using the mqsimode command: mqsimode -x DecisionServices

#### Incorrect Answers:

A: The mqsicvp command is run automatically when you start a broker by using the mqsistart command. The command checks that the broker environment is set up correctly. This checking has been enhanced to verify that the ODBC environment is configured correctly on Linux and UNIX systems.

References: https://www.ibm.com/support/knowledgecenter/en/SSMKHH\_10.0.0/com.ibm.etools.mft.doc/bc23793\_.htm

# **QUESTION 2**

In the User Trace output shows the following message: 2016-04-12 16:17:18.242605 5344 UserTrace BIP2539I: Node

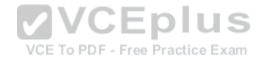

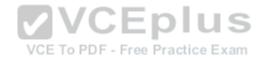

```
'Reply.MapToRequestor':
Evaluating expression ''I + 1''
at
('MapToRequestor.CopyMessageHeaders', '6.14'). This resolved to ''1 + 1''. The result was ''2''.
```

#### What does 6.14 indicate here?

- A. Line 6, Column 14 in the CopyMessageHeaders node.
- B. Line 14, Column 6 in CopyMessageHeaders node.
- C. Column 6, line 14 in the CopyMessageHeaders function of MapToRequestor.
- D. Line 6, Column 14 in the CopyMessageHeaders function of MapToRequestor.

Correct Answer: D Section: (none) Explanation

#### **Explanation/Reference:**

Explanation:

References such as '6.14' apply to the row and column number within a function that specify the location of the command that is being executed; in this case, row 6, column 14.

#### Example:

2005-07-12 16:17:18.242605

#### VCE To PDF - Free Practice Exam

5344 UserTrace BIP2539I: Node 'Reply.MapToRequestor': Evaluating expression "I" at ('.MapToRequestor.CopyMessageHeaders', '6.12'). This resolved to "I". The result was "1".

References: https://www.ibm.com/support/knowledgecenter/en/SSMKHH 9.0.0/com.ibm.etools.mft.doc/au14320 .htm

#### **QUESTION 3**

Which protocol for security is not supported by IBM Integration Bus?

- A. OAuth 2.0
- B. SAML assertion
- C. X.509 certificate
- D. User Id + Password

Correct Answer: A

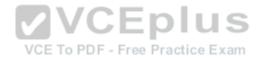

#### Section: (none) Explanation

#### **Explanation/Reference:**

Explanation:

Setting up message flow security

Set up security on a message flow to control access based on the identity of a message passing through the message flow. You can configure the broker to perform end-to-end processing of an identity carried in a message through a message flow. Administrators can configure security at message flow level, controlling access based on the identity flowed in a message. This security mechanism is independent of both the transport and the message format.

- To work with an identity, you must configure the policy sets and bindings for the relevant capabilities:
- To work with a SAML assertion, configure the policy sets and bindings for SAML token capabilities.
- To work with an X.509 Certificate identity, configure the policy sets and bindings for X.509 certificate token capabilities.
- To work with a Username and Password identity, configure the policy sets and bindings for Username token capabilities.
- To work with an LTPA token, configure the policy sets and bindings for LTPA token capabilities.
- To work with a Kerberos ticket, configure the policy sets and bindings for Kerberos token capabilities.

References: https://www.ibm.com/support/knowledgecenter/en/SSMKHH 9.0.0/com.ibm.etools.mft.doc/ap04170 .htm

# **QUESTION 4**

VCE To PDF - Free Practice Exam

A developer is trying to investigate slow processing times with a specific message flow. What tool would be used to investigate this?

- A. Service trace
- B. Debug mode
- C. Resource Statistics
- D. Accounting and Statistics

Correct Answer: C Section: (none) Explanation

# Explanation/Reference:

Explanation:

You can use the message flow statistics data to help you identify aspects of a message flow that might be reducing the performance of the flow, and to help you understand how you can optimize it.

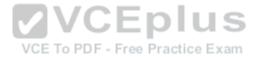

If you detect that system resources are under pressure, you can examine the statistics collected by the broker to assess whether the cause of the concern is the use of those resources by processes in IBM Integration Bus.

References: https://www.ibm.com/support/knowledgecenter/en/SSMKHH 9.0.0/com.ibm.etools.mft.doc/bi43310 .htm

# **QUESTION 5**

A service interacts with a backend system which replies with a message correlation. When processing request/response messages from the backend, no messages were received by the flow.

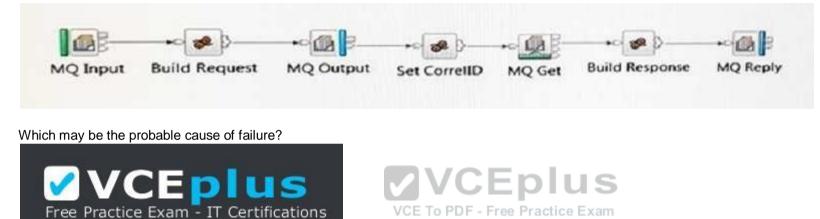

https://vceplus.com

- A. The transaction was set to automatic on the MQOutput Node.
- B. The developer should have used the MQInput Node instead of the MQGet Node.
- C. The Integration Node is configured in a MQ cluster for load balancing and the object descriptor is set to the ReplyToQueueManager.
- D. The backend request/reply message processing can only be accomplished by breaking up the flow into two flows.

Correct Answer: A Section: (none) Explanation

#### **Explanation/Reference:**

Explanation:

When you define an MQOutput node, the option that you select for the Transaction Mode property defines whether the message is written under sync point: If you select Yes, the message is written under sync point (that is, within a WebSphere MQ unit of work).

VCE To PDF - Free Practice Exam

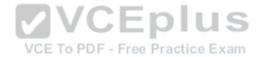

If you select Automatic (the default), the message is written under sync point if the incoming input message is marked as persistent. If you select No, the message is not written under sync point.

#### Incorrect Answers:

B: You can use an MQGet node anywhere in a message flow, unlike an MQInput node, which you can use only as the first node in a message flow.

#### References:

https://www.ibm.com/support/knowledgecenter/en/SSMKHH 9.0.0/com.ibm.etools.mft.doc/ac04570 .htm https://www.ibm.com/support/knowledgecenter/en/SSMKHH 9.0.0/com.ibm.etools.mft.doc/ac20806 .htm QUESTION 6 Which statement regarding security profiles is true?

- A. Multiple security providers cannot be created in one security profile.
- B. A security profile can be created for LDAP or a WS-Trust V1.3 STS.
- C. The command mgsichangeconfigurableservice can be used to change a security profile.
- D. If WS-Trust v1.3.STS is selected for more than one operation, the WS-Trust URL must be different and unique for each of the operations.

# Correct Answer: B Section: (none)

Explanation

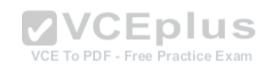

# **Explanation/Reference:**

Explanation:

You can create a security profile for use with Lightweight Directory Access Protocol (LDAP) or a WS-Trust V1.3 compliant security token server (STS), such as Tivoli Federated Identity Manager (TFIM) V6.2. Support is also provided for TFIM V6.1, for compatibility with previous versions of IBM Integration Bus. You can create the security profile by using either the masicreateconfigurableservice command or an editor in the IBM Integration Explorer.

References: https://www.ibm.com/support/knowledgecenter/en/SSMKHH 9.0.0/com.ibm.etools.mft.doc/ap04170 .htm

# **QUESTION 7**

The format of a policy UPL is apiv1/policy/MQTTSubscribe/Test. What policy has the developer created?

- A. MQTTSubscribe Policy 1
- B. MQTTSubscribe Policy Test
- C. MQTTSubscribe Policy apiv1
- D. MQTTSubscribe Policy policy

Correct Answer: B

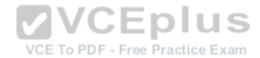

#### Section: (none) Explanation

### **Explanation/Reference:**

Explanation: The format of a policy URL is /apiv1/policy/policy type/policy name. For example, /apiv1/policy/MQTTSubscribe/Policy1.

References: https://www.ibm.com/support/knowledgecenter/en/SSMKHH\_10.0.0/com.ibm.etools.mft.doc/bi62100\_.htm

# **QUESTION 8**

A message flow is started with JMSInput node and no Message Domain is specified. The flow received an input message of type TextMessage with no JMSType header included. What would the default message domain be as the message is propagated out of the node?

- A. XML
- B. BLOB
- C. XMLNSC
- D. JMSStream

Correct Answer: B Section: (none) Explanation

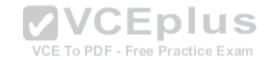

#### Explanation/Reference:

The Message domain is used to parse the message. If the field is blank then the default is BLOB.

References: https://www.ibm.com/support/knowledgecenter/en/SSMKHH 9.0.0/com.ibm.etools.mft.doc/ac24820 .htm

#### **QUESTION 9**

What are two options for creating an MQEndpoint policy? (Select 2.)

- A. Use the BAR file editor.
- B. Use Integration Bus Explorer.
- C. Use the  $\ensuremath{\mathsf{mgsicreatepolicy}}$  command.
- D. Use the mqsiattachpolicy command.
- E. Use the Integration Bus web user interface.

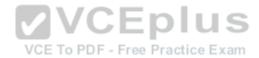

Correct Answer: CE Section: (none) Explanation

#### **Explanation/Reference:**

You can use the following tools to create, attach, and manage MQEndpoint policies: •

Command line

To create a policy, use the mqsicreatepolicy command. For more information, see Creating and importing policies. -

Web user interface (UI)

- IBM Integration Toolkit
- Representational State Transfer (REST) application programming interface (API)

References: <u>https://www.ibm.com/support/knowledgecenter/en/SSMKHH\_10.0.0/com.ibm.etools.mft.doc/bi62102\_.htm</u> **QUESTION 10** 

What can the DatabaseInput node be configured to do?

- A. Insert data in a database.
- B. Update data in a database.
- C. Update the local environment tree.
- D. Retrieve data from a database.

Correct Answer: D Section: (none) Explanation

#### Explanation/Reference:

Explanation: Use the DatabaseInput node to detect events recorded in a database, and to retrieve the data affected by those events.

References: https://www.ibm.com/support/knowledgecenter/en/SSMKHH\_9.0.0/com.ibm.etools.mft.doc/bc34041\_.htm

# **QUESTION 11**

Which statement about the .NETCompute Node is true?

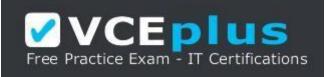

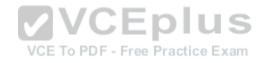

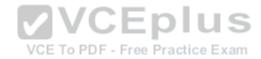

#### https://vceplus.com

- A. The exception is propagated through a predefined output terminal.
- B. .NETCompute node does not support dynamic terminal. All terminals are predefined.
- C. The message assembly contains four trees to represent the message, the environment, the local environment and the exception list.
- D. Only when the message needs to be transformed through the .NETCompute node, an Evaluate method is needed. In the case of the message pass-through, there is no need for an Evaluate method.

Correct Answer: A

Section: (none) Explanation

#### **Explanation/Reference:**

Explanation:

The Failure Terminal is the output terminal to which the input message is routed if an unhandled exception occurs during the computation.

Incorrect Answers:

B: Zero or more dynamic output terminals can be created to support message routing.D: The Evaluate() method must always be overridden and is automatically implemented by the Message Broker Project template.

References: https://www.ibm.com/support/knowledgecenter/en/SSMKHH 9.0.0/com.ibm.etools.mft.doc/bc16270 .htm

# **QUESTION 12**

A developer has used version and keyword information to keep track of the different Integration solutions being developed. What command is used to display this information?

A. mqsilist

B. mqsireadbar

C. mgsiversion

D. mqsiservice

Correct Answer: B Section: (none) Explanation

# Explanation/Reference:

Use the mqsireadbar command to read a deployable BAR file and identify its defined keywords.

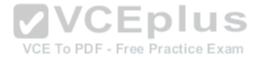

The command displays the version of the command that is being run (either IBM Integration Toolkit or runtime environment), before all other response data: BIP1052I: Reading BAR File using runtime mqsireadbar

Incorrect Answers:

A: Use the mqsilist command to list installed brokers and their associated resources.

References: https://www.ibm.com/support/knowledgecenter/en/SSMKHH\_9.0.0/com.ibm.etools.mft.doc/an26160\_.htm

#### **QUESTION 13**

While processing messages in a message flow, Java exceptions are encountered. Where should more details on these Java exceptions be found?

- A. syslogs
- B. Trace Node output
- C. Integration Node stderr and stdout
- D. Integration Server stderr and stdout
- Correct Answer: A Section: (none)
- Explanation

#### **Explanation/Reference:**

Explanation:

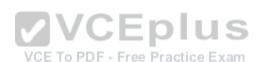

When a node in a message flow throws an exception this is assigned a BIP number. As the exception is propagated up the flow, possibly being processed by various exception handling routines attached to the catch terminal of nodes it may be "wrapped" in several outer exceptions. This forms a "stack" of exceptions known as an ExceptionList.

If an exception reaches an input node without being handled by any branch of the flow then the input transaction is rolled back and each message in the ExceptionList is output to the syslog.

References: https://developer.ibm.com/integration/docs/ibm-integration-bus/troubleshooting/diagnostic-tools/

# **QUESTION 14**

How does a developer assign Pattern properties from a message flow?

- A. By selecting the Pattern Target properties from any node any message flow.
- B. Pattern properties must be configured in a Pattern Authoring project before selecting targets.
- C. All properties in a message flow must be tagged for the Pattern Authoring Project to identify them.
- D. By adding a reference all the Node properties are automatically exposed to the Pattern Authoring Project.

Correct Answer: B

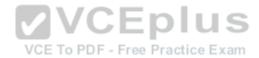

Section: (none) Explanation

#### **Explanation/Reference:**

References: https://developer.ibm.com/integration/wp-content/uploads/sites/25/2015/02/IIB9000\_Pattern\_Auth5\_Customisation.pdf

#### **QUESTION 15**

How can end-to-end transactionality be achieved in a SOAP message flow?

- A. By selecting transaction Yes for JMS binding.
- B. By having the SOAP call interact with a database transaction.
- C. By having persistent sessions with SOAP over HTTP binding.
- D. Interactions between SOAP operations must implement SOAP fault messages.

Correct Answer: D Section: (none) Explanation Explanation/Reference:

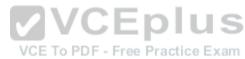

#### **QUESTION 16**

What is one method to keep the cache clean in IBM Integration Bus?

- A. Define a timeout parameter in the Policy file.
- B. Use the MbGlobalMapSeccionPolicy class to expire the Global Cache variable.
- C. Set up an external process to check the variables that have not been modified in a speculated amount of time and remove them.
- D. Use remove () on the MbGlobalMap class. In case of a catastrophic crash of the node, the cache will detect this and remove the variable implicitly.

Correct Answer: A Section: (none) Explanation

#### **Explanation/Reference:**

#### Explanation:

When you get an MbGlobalMap object, you can specify how long the data remains in the global cache before it is removed automatically. This time is known as the time to live and is counted from when that map entry is last updated.

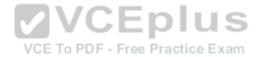

By default, the time to live is set to zero so that the data is never removed. To set a specific time to live, create a session policy, which you can reference from the MbGlobalMap object.

References: https://www.ibm.com/support/knowledgecenter/en/SSMKHH\_9.0.0/com.ibm.etools.mft.doc/bc23801\_.htm

# **QUESTION 17**

What is the result of the command mqsisetdbparms -n DB2\_1 -u test -p test123?

- A. Creates a security identity for DB2\_1.
- B. Sets the database parameters test and test123 for DB2\_1.
- C. Connects to the database DB2\_1 with user test and password test123.
- D. Creates service userId "test" and password "test123" for the Integaration node "DB2\_1".

Correct Answer: A Section: (none) Explanation

#### **Explanation/Reference:**

Explanation: Use the mqsisetdbparms command to associate a specific user ID and password (or SSH identity file) with one or more resources that are accessed by the broker.

References: https://www.ibm.com/support/knowledgecenter/en/SSMKHH 9.0.0/com.ibm.etools.mft.doc/an09155 .htm

#### **QUESTION 18**

In configurable services that have the UserDefined type, which node is used to read and modify properties dynamically at run time?

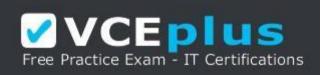

#### https://vceplus.com

- A. PHP node
- B. Mapping node
- C. Compute node
- D. Java Compute node

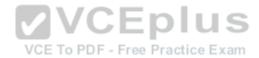

Correct Answer: D Section: (none) Explanation

#### **Explanation/Reference:**

Explanation:

Use the CMP in a JavaCompute node to query, set, create, and delete properties dynamically at run time in configurable services that you have defined with type UserDefined.

References: https://www.ibm.com/support/knowledgecenter/en/SSMKHH 9.0.0/com.ibm.etools.mft.doc/be43730 .htm

#### **QUESTION 19**

The security team has informed the Integration Bus developers that they need to start using SSL when using the web user interface. Administration security is still disabled. What does the developer need to do to now access the web user interface?

- A. Change the URL used to the new port being used by HTTPS.
- B. Setup a keystore on the queue manger, import the private key and then change the URL used to the new port being used by HTTPS.
- C. Have the administrator use the mqsiwebuseradmin command to create a new web user and then change the URL used to the new port being used by HTTPS.
- D. Turn on administration security, have the administrator use the mqsiwebuseradmin command to create a new web user and then change the URL used to the VCE To PDF Free Practice Exam

new port being used by HTTPS.

Correct Answer: B Section: (none) Explanation

#### **Explanation/Reference:**

Explanation:

To enable access to broker resources through the web user interface, configure the IBM Integration Bus web user interface server. If you are using HTTPS, run the following command: mgsichangeproperties brokerName

-b webadmin -o HTTPSConnector -n port,keystoreFile,keystorePass

-v portValue,fileName,password

- brokerName is the name of your broker.
- portValue is the HTTPS port value that you want to use for the web user interface.

- fileName is your keystore file.

- password is the password for the keystore file.

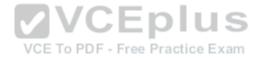

References: IBM Integration Bus 9.0.0 Administering, page 128 <u>ftp://public.dhe.ibm.com/software/integration/integrationbus/docs/V9.0/iib v9r0 admin.pdf</u>

## **QUESTION 20**

Which node can be used to capture failures for a sequence of nodes?

- A. Trace Node
- B. Collector Node
- C. TryCatch Node
- D. Passthrough Node

Correct Answer: C Section: (none) Explanation

#### **Explanation/Reference:**

Explanation: If you do not wire a Failure terminal, a failure in the node is converted into an exception which is thrown from the node.

You can also use the Trace node to provide information in error handling in your message flows. For example, you can use this node to record failures in processing because of errors in the content or format of a message. To PDF - Free Practice Exam

You can prevent the transaction from being rolled back, and control the extent to which message changes are reversed, by including a TryCatch node in your message flow. If an exception is thrown beyond the Try terminal of the TryCatch node, then an exception list is propagated to the node's Catch terminal. The inflight message reverts to the state it was in before it reached the TryCatch node.

Most message flow nodes have a Catch terminal. These nodes are typically at the start of a transaction, where an uncaught exception would cause a rollback. In these nodes, the Catch terminal behaves as though a TryCatch node was wired directly to the Out terminal. Use the Catch terminal to handle any exceptions that are thrown beyond the message flow node. Wire the Failure terminal to handle errors within the node itself.

References: https://www.ibm.com/support/knowledgecenter/en/SSMKHH\_10.0.0/com.ibm.etools.mft.doc/ac00410\_.htm

# **QUESTION 21**

On a Linux system, trace node is configured with Destination set to a file. The trace node should be executed if a message processes successfully. A message is processed through the Integration flow successfully but no file is written. How can the problem be determined?

- A. This error only happens if the file system is full.
- B. Check the console logs (stderr/stdout) for any errors.
- C. The only way to debug this problem is to start the flow debugger.
- D. Check the local system error logs to see if there were any errors encountered while writing to the trace node output file.

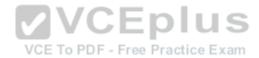

Correct Answer: D Section: (none) Explanation

#### Explanation/Reference:

Note: Set the destination of the trace record that is written by the node to User Trace, Local Error Log, or File.

References: https://www.ibm.com/support/knowledgecenter/en/SSMKHH\_10.0.0/com.ibm.etools.mft.doc/ag66270\_.htm

#### **QUESTION 22**

What is one to set the flow debugger port?

- A. Use the mqsichangebroker command to set the debug port.
- B. Use the mqsichangedebugport command to set the debug port.
- C. In the IBM Integration Bus Toolkit set the debug port in the Preferences.
- D. In the IBM Integration Bus Toolkit right-click on the Integration Server and set the debug port.

Correct Answer: C Section: (none) Explanation

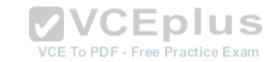

#### Explanation/Reference:

Explanation:

Before you can debug a message flow, you must configure and enable the flow debug port. The flow debug port is also known as the Java debug port, and the JVM debug port.

Use the IBM Integration Explorer, or IBM Integration Toolkit to set the flow debug port value to enable the flow debugger to be connected to an integration server.

#### Note:

Using the IBM Integration Toolkit

- 1. Select the broker with which you want to work in the Integration Nodes view.
- 2. Right-click the integration server which you want to work, and click Launch Debugger. If the flow debug port is already configured, the port number is displayed in the Enable window.
- 3. To change the flow debug port, click Configure.
- 4. Set a port number for the debug port. The port number must be a number that is not already in use.
- 5. Click OK. The integration server is stopped and restarted, and the flow debug port is configured to use the specified port.
- 6. If you want to continue to attach the debugger to the integration server for debugging, click OK. To exit the Enable window without attaching the debugger, click Cancel.

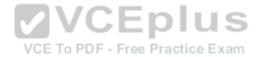

To start debugging your message flows, switch to the Debug perspective. Right-click the integration server, and click Terminate Debugger to stop debugging on the selected integration server.

References: https://www.ibm.com/support/knowledgecenter/en/SSMKHH\_9.0.0/com.ibm.etools.mft.doc/be10260\_.htm

# **QUESTION 23**

Which is true regarding MQ topology options for IBM Integration Bus?

- A. Only local bindings to MQ Queue Managers are supported for the MQInput node.
- B. MQ is an optional component that is not required unless using MQ transport nodes.
- C. There is a one to one relationship required between MQ Queue Manager and Integration Node.
- D. MQ can be used to create flexible connection topologies.

Correct Answer: D Section: (none) Explanation

# **Explanation/Reference:**

You can use WebSphere MQ to create flexible connection topologies from the different connectivity options.

References: https://www.ibm.com/support/knowledgecenter/en/SSMKHH\_10.0.0/com.ibm.etools.mft.doc/ac25961\_.htm

# **QUESTION 24**

Which statement about the DFDL parser and domain is true?

A. The DFDL parser is not an on-demand parser.

- B. DFDL domain is not intended for general text and binary message formats.
- C. DFDL domain is intended for parsing and writing XML or JSON formatted messages.
- D. The DFDL parser interprets a bit stream by using grammar defined in a DFDL schema file.

Correct Answer: A Section: (none) Explanation

# Explanation/Reference:

Explanation: The DFDL parser is model-driven.

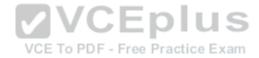

Incorrect Answers:

B: IBM Integration Bus provides support for a DFDL domain. The DFDL domain can be used to parse and write a wide variety of message formats, and is intended for general text and binary message formats, including industry standards.

References: https://www.jbm.com/support/knowledgecenter/en/SSMKHH 9.0.0/com.jbm.etools.mft.doc/bc40130 .htm

# **QUESTION 25**

A flow started from an MQInput Node has multiple database interactions from Compute, Java Compute and Map Nodes. All relevant node transactional properties are set to automatic. XA is not configured.

Where are the transactions committed in the flow?

- A. Both databases and the MQ transactions are committed at the end of the flow.
- B. MQ transactions are committed at the end of the flow but each database interaction is committed as the message is propagated from the Out terminal.
- C. Since there is only one MQ Node the MQ transaction is committed while propagating from the Out terminal of the MQInput Node and all the database interactions are committed at the end of the flow.
- D. Each of the nodes mentioned has a Transaction property to determine the transactional nature of the node and is always committed when propagating from the Out terminal independent of any other Nodes in the flow.

Correct Answer: D Section: (none) Explanation

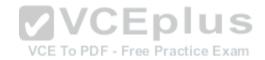

# **Explanation/Reference:**

References: https://www.ibm.com/support/knowledgecenter/en/SSMKHH 10.0.0/com.ibm.etools.mft.doc/ac00390 .htm

# **QUESTION 26**

Which destination can a trace node output not to be written to?

- A. File
- B. Console
- C. User Trace
- D. Local Error Log

# Correct Answer: B Section: (none) Explanation

**Explanation/Reference:** Explanation:

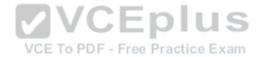

The destination of the trace record that is written by the node. The Destination refers to the computer that hosts the broker on which the Trace node is deployed:

- To write the trace record to a file of your choice, select File.
- To write the trace record to the system-generated user trace log, select User Trace. •

To write the trace record to the local system error log, select Local Error Log.

References: https://www.ibm.com/support/knowledgecenter/en/SSMKHH 9.0.0/com.ibm.etools.mft.doc/ac04840 .htm

# **QUESTION 27**

Which terminal is wired to check for any exceptions within the node?

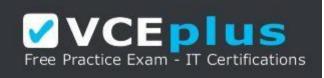

# https://vceplus.com

- A. In Terminal
- B. Error Terminal
- C. Throw Terminal
- D. Failure Terminal

Correct Answer: D Section: (none) Explanation

#### **Explanation/Reference:**

VCE To PDF - Free Practice Exam

The Failure Terminal is the output terminal to which the input message is routed if an unhandled exception occurs during the computation. When a message flow node that has a Failure terminal detects an internal error, it propagates the message to that terminal. If it does not have a Failure terminal, or the Failure terminal is not connected, the integration node generates an exception.

# References:

https://www.ibm.com/support/knowledgecenter/en/SSMKHH 10.0.0/com.ibm.etools.mft.doc/ac00412 .htm

# **QUESTION 28**

Which of the following statement regarding the SAPInput Node is true?

A. DFDL domain can be used to model ALE configuration and IDocs.

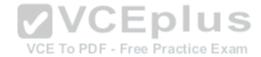

- B. The SAPInput Node must always be paired with the SAPReply Node in the same message flow.
- C. When the processing in the message flow is done, the SAPReply Node opens a new connection to the SAP program and send the response back to SAP.
- D. When a listener receives a call from SAP in synchronous mode, it blocks processing until the message can be picked up by an available message flow instance that contains the SAPInput Node.

Correct Answer: D Section: (none) Explanation

#### **Explanation/Reference:**

Explanation:

You can improve performance by configuring the number of listeners on the adapter and the number of additional instances on the message flow to prevent delays when processing synchronous calls from SAP.

When the listener receives a call from SAP, it blocks processing until a message flow instance that contains the SAPInput node is available. When a message flow instance has become available, and has started to process the import parameters, the listener again blocks processing until a message that contains the export parameters is propagated to an SAPReply node.

#### Incorrect Answers:

Incorrect Answers: B: You can use a SAPReply node in the same message flow as an SAPInput node, or in a different flow from an SAPInput node. The SAPReply node must be deployed in the same integration server as the SAPInput node. VCE To PDF - Free Practice Exam

References: https://www.ibm.com/support/knowledgecenter/en/SSMKHH 9.0.0/com.ibm.etools.mft.doc/bc22040 .htm

# **QUESTION 29**

Which type of container can allow for runtime isolation, ensuring that updates to one group of deployed resources do not affect another group?

A. Application

- B. MessageSet
- C. Shared Library
- D. Dynamic Library

Correct Answer: A Section: (none) Explanation

**Explanation/Reference:** Explanation:

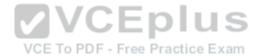

Applications provide runtime isolation whereby resources inside the application are not visible to other resources, such as message flows, libraries, or other applications that are running outside the application. Consider using applications if you need to ensure that updates to one group of deployed resources do not affect another group. For example, use an application when you want to control which flows pick up the latest version of an ESQL module.

References: https://www.jbm.com/support/knowledgecenter/en/SSMKHH 9.0.0/com.jbm.etools.mft.doc/bc23060 .htm

# **QUESTION 30**

Which node supports the propagation of an LTPA v2 token in IBM Integration Bus?

A. MQOutput

- **B. HTTPRequest**
- C. SCAAsyncRequest
- D. SOAPAsyncRequest

| Correct Answer: D |
|-------------------|
| Section: (none)   |
| Explanation       |

LTPA v2 tokens are supported for propagation by the following nodes: **SOAPRequest** VCE To PDF - Free Practice Exam SOAPAsyncRequest

References: https://www.ibm.com/support/knowledgecenter/en/SSMKHH 9.0.0/com.ibm.etools.mft.doc/ap04050 .htm

# **QUESTION 31**

A developer is migrating SOA based applications to IBM Integration Bus Toolkit. There are existing WSDL files that are available to the developer. Which solution type should the developer select?

- A. Application
- **B.** Integration Project
- C. Integration Service
- D. Pattern Authoring Project

Correct Answer: C Section: (none) Explanation

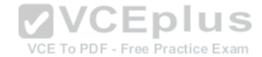

## **Explanation/Reference:**

Explanation:

You can define a service interface and implement its operations to create an integration service based on WSDL in IBM Integration Bus.

Note: To create an integration service based on existing WSDL, complete the following steps:

- 1. Open the New Integration Service wizard by using one of the following methods:
- 2. Enter a name for the integration service, and optionally a description.
- 3. Select Create a service interface by selecting an existing WSDL file, and click Next.
- 4. Select existing WSDL from your workspace, or from an external location, and click Next.
- 5. Select the WSDL bindings to import, and click Next to view any warnings, or click Finish. You can import only a SOAP over HTTP binding. An integration service is created with the operations defined in the imported WSDL, and is shown in the service editor. You can expand the integration service in the Application Development view to view operations and associated resources.
- 6. Implement the operations that are defined in your service interface

References: https://www.ibm.com/support/knowledgecenter/en/SSMKHH\_9.0.0/com.ibm.etools.mft.doc/bc19314\_.htm

# **QUESTION 32**

How does IBM Integration Bus allow for the debugging of Pattern Projects?

- A. Create a run configuration in eclipse since there is no default support in the Pattern Editor.
- B. The Pattern Project is deployed to the Integration Server similar to any application and debugged from the server.
- C. The Debug Pattern support in the Pattern Editor builds and launches the pattern plugin in a new Toolkit instance and stops at any breakpoints in the Java code.
- D. The eclipse Run Configuration support is incompatible with the Pattern Project. The only way to test the project is to generate the plugin and install it in a separate installation of the Toolkit in a different node.

Correct Answer: B Section: (none) Explanation

#### **Explanation/Reference:**

Note: The Visual Flow Debugger is implemented as an extension to the Eclipse Java debugger, so this means that if you step into a Java Compute Node, and you have the source available in your workspace you can use all the facilities of the Java debugger including viewing the content of variables during message flow execution.

References: https://developer.ibm.com/integration/docs/ibm-integration-bus/troubleshooting/diagnostic-tools/

**QUESTION 33** 

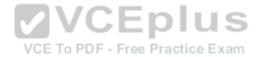

Several applications in an organization use a common Java library, commom.jar. Two applications App1 and App2 have their own shared libraries shlib1.jar and shlib2.jar that reference common.jar. Which deployment method allows for the most reuse of the Java Library?

- A. Deploy all the jar files as static libraries.
- B. Deploy all the jar files as part of the applications.
- C. common.jar deployed as a shared library along with the shlib1.jar and shlib2.jar as shared libraries.
- D. shlib1.jar and shlib2.jar must now be deployed as static libraries and common.jar as a shared library.

Correct Answer: D Section: (none) Explanation

# **Explanation/Reference:**

Explanation:

Consider a scenario when you want to develop a set of common resources and make them available to multiple applications.

#### Shared libraries

If you want to deploy and manage just one copy of those common resources, use a shared library. A shared library can be deployed directly to an integration server. Any application can reference the resources in that deployed shared library. If that shared library is updated, the changes are immediately visible to all referencing applications.

#### VCE To PDF - Free Practice Exam

# Static libraries

If you want each application to use a different version of the contained resource, use a static library. Each application that references that static library is deployed with its own private copy of that library. If a static library is updated, each application that references it must be repackaged and redeployed with the updated static library.

References: https://www.ibm.com/support/knowledgecenter/en/SSMKHH\_10.0.0/com.ibm.etools.mft.doc/bc23066\_.htm

# **QUESTION 34**

In order for a MQEndpoint policy to use a CCDT file, what must be done in addition to setting the ccdt property?

- A. Create a configurable service to specify the CCDT file path.
- B. Run the mqsichangepolicy command to specify the CCDT file path.
- C. Run the mqsichangeproperties command to specify the CCDT file path.
- D. Set the CCDT file path as a BAR file override in any BAR file that uses the MQEndpoint policy.

Correct Answer: C Section: (none)

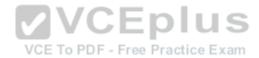

#### Explanation

#### Explanation/Reference:

Explanation:

If you set the ccdt property in an MQEndpoint policy document to use a CCDT file, you must also run the masichangeproperties command to specify the CCDT file path. Use the following form, where IBNODE and file\_path represent the integration node name, and the path to the CCDT file: masichangeproperties IBNODE -o BrokerRegistry -n magcode -v file\_path

References: https://www.ibm.com/support/knowledgecenter/en/SSMKHH\_10.0.0/com.ibm.etools.mft.doc/bi62102\_.htm

#### **QUESTION 35**

A developer has multiple applications that require different versions of specific resources. How should the different versions of the common resources be stored to allow for this?

- A. Add all common resources to an subflow.
- B. Add all common resources to a static library.
- C. Add all common resources to a shared library.
- D. Add all common resources to an application project.

Correct Answer: B Section: (none) Explanation

#### Explanation/Reference:

Explanation:

Consider using libraries to use different versions of a coherent set of routines and definitions.

If you want each application to use a different version of the contained resource, use a static library. Each application that references that static library is deployed with its own private copy of that library. If a static library is updated, each application that references it must be repackaged and redeployed with the updated static library.

Incorrect Answers:

C: If you want to deploy and manage just one copy of those common resources, use a shared library.

References: https://www.ibm.com/support/knowledgecenter/en/SSMKHH\_10.0.0/com.ibm.etools.mft.doc/bc23066\_.htm

# **QUESTION 36**

In the RegistryLookup and EndpointLookup nodes, there are three JNDI related configuration properties: connectionFactoryName, initialContextFactory

and locationJNDIBinding. What are these configuration properties used for? A. To define the JMS entries for cache notification.

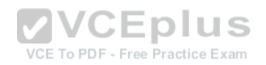

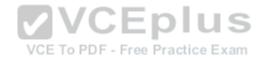

- B. To specify where the result of the query should be saved in JNDI.
- C. To specify how to access WebSphere Service Registry and Repository (WSRR) in order for the nodes to submit a query.
- D. To define the location of the administrative objects for the WebSphere Service Registry and Repository (WSRR).

Correct Answer: C Section: (none) Explanation

#### Explanation/Reference:

Explanation:

The WebSphere Service Registry and Repository (WSRR) is a central repository of entities. The WebSphere Service Registry and Repository (WSRR) is a central repository of entities.

Use the WSRR nodes (the RegistryLookup and EndpointLookup nodes) to create message flows that retrieve data dynamically from WSRR. Use the WSRR nodes (the RegistryLookup and EndpointLookup nodes) to create message flows that retrieve data dynamically from WSRR. Use the EndpointLookup node to submit queries for Web service endpoints.

References: https://www.ibm.com/support/knowledgecenter/en/SSMKHH 9.0.0/com.ibm.etools.mft.doc/ac56060 .htm

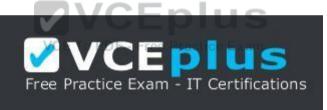

https://vceplus.com